#### <span id="page-0-0"></span>Concepts de base

#### Jean-Michel Marin

Université de Montpellier

#### HAX815X Programmation R

4 0 8

⊣⊢

化重 网络重

<span id="page-1-0"></span>[Introduction](#page-1-0) [Le logiciel R](#page-1-0)

> R est un logiciel de Statistique distribué librement par le CRAN, créé dans les années 90 par R. Ihaka et R. Gentleman dans l'esprit de S et de Lisp :

#### <http://cran.r-project.org/>

Il est dédié à l'analyse statistique et à la visualisation de données. Sachant qu'environ 80% du temps de l'analyse est dédié à la préparation des données, il sert aussi à manipuler des données

# <span id="page-2-0"></span>[Introduction](#page-1-0) **[Structure](#page-2-0)**

R est disponible sous de nombreux systèmes d'exploitatio

R est composé d'un socle ( $\le$  base  $\ge$ ) et de bibliothèques de fonctions thématiques regroupées sous le nom de **package** 

Il est possible de connecter R avec d'autres langages : C, Fortran, Java, Javascript, Python...

Il est possible d'appeler des fonctions R depuis Matlab, Excel, SAS, SPSS...

Des connectiques pour tous les types de bdd : RODBC, RMySQL, ROracle, RJDBC, RMongo...

**←ロト ←何ト** 

 $QQ$ 

医毛囊 医多角膜炎

# <span id="page-3-0"></span>[Introduction](#page-1-0) [Les packages](#page-3-0)

R a été pensé comme un langage ouvert et modulaire. De nombreux chercheurs utilisent R donc les nouvelles m´ethodes sont souvent implémentées; le passage recherche/industrie est de plus en plus rapide

Il est fort probable qu'une autre personne que vous ait déjà rencontré le même problème que le votre : possibilité d'utilisation de packages existants, de discussions R-bloggers....

<span id="page-4-0"></span>[Introduction](#page-1-0) [Installation](#page-4-0)

Pour installer R :

#### <https://ftp.igh.cnrs.fr/pub/CRAN/>

Choisissez votre plateforme....

4 日下

化重 网络重

## <span id="page-5-0"></span>[Introduction](#page-1-0) Différences

R est différent des autres logiciels donc n'essayez pas de rechercher  $des$  analogies : R a sa propre façon de travailler

Par exemple, vous n'avez pas besoin de classer (sort) les données pour les résumer, aggréger, splitter, merger... : des fonctions existent pour cela

Peu d'interfaces graphiques (GUI) natives

## <span id="page-6-0"></span>[Premiers pas](#page-6-0) [Ouverture d'une session](#page-6-0)

R version 4.1.0 (2021-05-18) -- "Camp Pontanezen" Copyright (C) 2021 The R Foundation for Statistical Computing Platform: x86\_64-apple-darwin17.0 (64-bit)

R est un logiciel libre livré sans AUCUNE GARANTIE. Vous pouvez le redistribuer sous certaines conditions. Tapez 'license $()$ ' ou 'licence $()$ ' pour plus de détails.

R est un projet collaboratif avec de nombreux contributeurs. Tapez 'contributors()' pour plus d'information et 'citation()' pour la façon de le citer dans les publications.

Tapez 'demo()' pour des d´emonstrations, 'help()' pour l'aide en ligne ou 'help.start()' pour obtenir l'aide au format HTML. Tapez  $(q()$  pour quitter R.

K ロ ▶ K 個 ▶ K 로 ▶ K 로 ▶ - 로 - K 9 Q @

[Premiers pas](#page-6-0) [Ouverture d'une session](#page-6-0)

> R attend une instruction : ceci est indiqué par  $>$  en début de ligne. Cette instruction doit être validée par **Entrée** pour être éxecutée.

- instruction correcte. R éxecute et redonne la main  $>$
- instruction incomplète R retourne  $+$ , il faut alors compléter l'instruction ou sortir avec  $\mathsf{Echap}$  ou  $\mathsf{Ctrl} + \mathsf{C}$  en mode console.

<span id="page-8-0"></span>[Premiers pas](#page-6-0) Répertoire courant et chemins

> Endroit où R stocke ses objets et où R écrira/accèdera à des scripts et des fichiers

Windows Menu : Fichier/Changer le répertoire courant Linux On lance R dans un répertoire (via une fenêtre de commande) Mac Icone divers, option Changer le répertoire courant Rstudio session/set working directory

```
Premiers pas
Objets et session
```
#### Fonctions utiles : getwd(), setwd()

```
setwd("C:\\Users") #notation typée windows
setwd("C:/Users") #notation typée linux
getwd()
## [1] "C:/Users"
```
Pour obtenir de l'aide :

```
help(mean)
help.start()
```
4 0 8

4 E X 4 E

# <span id="page-10-0"></span>[Premiers pas](#page-6-0) [Packages](#page-10-0)

disponibles sur le CRAN : https ://cran.r-project.org/

- $\triangleright$  installation via l'onglet **Packages** dans RStudio
- $\triangleright$  sinon via la fonction install.packages

install.packages("ibr")

Une fois installé, il faut charger le package

library(ibr)

# <span id="page-11-0"></span>[Premiers pas](#page-6-0) [Objets et session](#page-11-0)

- $\triangleright$  Pour sauvegarder un (ou plusieurs objets)
	- > save(x,X,f,file="mesdonnees.RData")
- $\blacktriangleright$  Pour sauvegarder tous les objets (en partant)
	- > q()
	- et la question est
	- Save workspace image? [y/n/c]: y
- $\triangleright$  Pour sauvegarder tous les objets sans quitter
	- > save.image()

# <span id="page-12-0"></span>[Premiers pas](#page-6-0) [Editeur de texte](#page-12-0)

- $\blacktriangleright$  Plus confortable (undo-redo, clavier ou souris etc.)
- ▶ Plus rapide : dès que l'on recommence !
- $\blacktriangleright$  Plus clair : commentaire dans le texte

Rstudio s'impose comme le leader actuel

<span id="page-13-0"></span>[Premiers pas](#page-6-0) [Installation RStudio](#page-13-0)

> RStudio est une application permettant de travailler en R dans un environnement de développement riche et complet

<https://www.rstudio.com/products/rstudio/download/>

Rstudio est divisé en 4 quadrants :

- $\blacktriangleright$  Editeur de texte, de codes....
- $\blacktriangleright$  Espace de travail, historique, importation...
- $\blacktriangleright$  Visualisation, aide
- $\blacktriangleright$  Console

# <span id="page-14-0"></span>[Premiers pas](#page-6-0) [Auto formation](#page-14-0)

- **E** énormément du supports sur le web
- $\triangleright$  MOOC (cf FUN)
- I livre comme par exemple  $\le$  Statistiques avec R  $\ge$  aux PUR
- $\blacktriangleright$  package swirl

 $\blacktriangleright$  ...

4 0 8

∋⊳⊣

```
La session
Calculs
```
 $> 1+1$ [1] 2 > pi [1] 3.141593 > sin(pi/2) [1] 1

メロメ メ都 メメ きょくきょ

# <span id="page-16-0"></span>[La session](#page-15-0) **[Commandes](#page-16-0)**

- $\triangleright$  composées de fonctions et/ou opérateurs
- $\triangleright$  opèrent sur des objets
- > help(mean)
- > exp(2)+3
- $> q()$

 $\leftarrow$   $\Box$ 

∢ ∃ ⊁ ⊣

## <span id="page-17-0"></span>[Les objets](#page-17-0) I

- $\blacktriangleright$  Principaux types des données
	- $\triangleright$  booléen (logical) : TRUE, FALSE
	- $\triangleright$  numeric : integer 1L ou double : 3.14
	- ▶ caractères (character) : 'bonjour', "hello"
	- $\triangleright$  vide (null) : NULL
	- $\triangleright$  complexe (complex) : 2+0i, 2i
	- $\blacktriangleright$  binaires (raw)
- $\triangleright$  Structuration des données
	- ▶ monotype, tous les éléments sont de même type (vecteur, matrice, tableaux)
	- $\blacktriangleright$  de types différents : liste, data.frame Le tableau individus/variables est LA structure en Statistique : chaque colonne représente une variable. Tous les éléments d'une colonne sont donc de même mode mais les colonnes peuvent être de modes différents (variables qualitatives, quantitatives)

 $QQ$ 

医单位 医单位

## [Les objets](#page-17-0) II

 $\triangleright$  Création : par affectation avec = ou  $-$  > ou  $<-$ > objects() # liste les objets en mémoire character(0)  $> x < -2$  $>$  X=4  $> 4$  -> X > objects() # les objets en mémoire [1] "x" "X" > print(X) # affichage  $[1]$  4 > x;X # on peut enchainer les instructions avec un ;  $\lceil 1 \rceil$  2  $[1]$  4

 $\equiv$   $\Omega$ 

医阿雷氏阿雷氏

## [Les objets](#page-17-0) III

 $\blacktriangleright$  Fonctions utiles

> rm(x) # supprime l'objet > is.vector(X) [1] TRUE > class(X) [1] "numeric" > length(X)  $[1]$  1

 $2980$ 

K 등 > < 등

4 0 8

## [Les objets](#page-17-0) IV

 $\triangleright$  Attributs (caractéristiques additionnelles)

> attributes(X) NULL

 $\blacktriangleright$  Les grands types d'objets

```
- Les vecteurs
  > x \leftarrow c(1:3,4,5)
```

```
> x
[1] 1 2 3 4 5
```

```
> y <- c("M","F","F","M","F")
```

```
> y[1] "M" "F" "F" "M" "F"
```
4 0 8

4. B. K. 4.

### [Les objets](#page-17-0) V

- Les facteurs (vecteur de caractères  $+$  attributs) Variables qualitatives

```
> y \leftarrow factor(y)> factor(y)
  [1] M F F M F
 Levels: F M
- Les matrices : création avec matrix()> X <- matrix(c("R","T","G","Y"),ncol=2,nrow=2)
 > X
       [,1] [,2][1,] "R" "G"
  [2,] "T" "Y"
```
4 日下

化重变 化重变

### [Les objets](#page-17-0) VI

```
- Les listes : objets composites
 > maliste=list(comp1=x,comp2=X)
 > maliste
 $comp1
  [1] 1 2 3 4 5
 $comp2
       [,1] [,2][1,] "R" "G"
  [2,] "T" "Y"
```
 $\leftarrow$   $\Box$ 

化重氮 化重氮

### [Les objets](#page-17-0) VII

- Liste spéciale : data-frame Tableau de données : variables quantitatives  $+$  qualitatives > data.frame(var1=x,var2=y) var1 var2 1 1 M 2 2 F 3 3 F 4 4 M 5 5 F Typique des tableaux de données en statistiques. Après

importation de données par read.table() (caractères  $\rightarrow$ facteurs)

4 0 8

4. B. K. 4.

# <span id="page-24-0"></span>La création d'objets [Vecteurs](#page-24-0) I

 $\blacktriangleright$  Concaténer/collecter > x=c(TRUE,FALSE,TRUE)  $> x$ [1] TRUE FALSE TRUE

 $> c(x, FALSE)$ [1] TRUE FALSE TRUE FALSE

4 0 8

∢ ∃ ⊁ ⊣

# La création d'objets [Vecteurs](#page-24-0) II

```
\blacktriangleright Séquence
  > seq(1,10,by=2)
  [1] 1 3 5 7 9
  > seq(1,10,length=4)
  [1] 1 4 7 10
  > 1:10[1] 1 2 3 4 5 6 7 8 9 10
```
4 0 8

4. B. K. 4.

# La création d'objets [Vecteurs](#page-24-0) III

 $\blacktriangleright$  Répétition

> rep(c("hello","bye"),2) [1] "hello" "bye" "hello" "bye"

> rep(c("hello","bye"),times=2) [1] "hello" "bye" "hello" "bye"

> rep(c("hello","bye"),each=2) [1] "hello" "hello" "bye" "bye"

K 何 ▶ K ヨ ▶ K ヨ ▶ │ ヨ │ め&企

# <span id="page-27-0"></span>La création d'objets [Matrices](#page-27-0) I

 $\blacktriangleright$  Créer matrices

```
> x <- matrix(1:6,nrow=2,ncol=3,byrow=TRUE)
> x
     [0,1] [0,2] [0,3][1,] 1 2 3
[2,] 4 5 6> y \leftarrow matrix(1:2, ncol=1)> y[,1]
[1,] 1
[2,] 2
```
4.0.3

4 E X 4 E X

# La création d'objets [Matrices](#page-27-0) II

- $\blacktriangleright$  Concaténer matrices
	- $>$  rbind $(x,z)$  $[0,1]$   $[0,2]$   $[0,3]$  $[1,]$  1 2 3  $[2,] 4 5 6$ [3,] 3 2 1

$$
\begin{array}{cccc}\n> \text{cbind}(x,y) \\
\hspace{0.5cm} [1,1] & [2,2] & [3,3] & [4] \\
\hspace{0.5cm} [1,3] & 1 & 2 & 3 & 1 \\
\hspace{0.6cm} [2,3] & 4 & 5 & 6 & 2\n\end{array}
$$

4 0 8

4. B. K. 4.

## <span id="page-29-0"></span>La création d'objets [Liste](#page-29-0) I

 $\blacktriangleright$  A partir d'une liste vide > li <- list() > li list() > li[[1]] <- 1:4 > li  $[[1]$ [1] 1 2 3 4

4 0 8

化重变 化重

```
La création d'objets
Liste II
```

```
Ajout d'un élément
  > li$nouv <- matrix(1:4,nrow=2)
  > li
  [1][1] 1 2 3 4
```
#### \$nouv

 $[,1]$   $[,2]$  $[1,]$  1 3  $[2,] 2 4$ 

4 0 8

4 E K 4 E

# <span id="page-31-0"></span>La création d'objets [Facteurs](#page-31-0) I

 $\triangleright$  Conversion de vecteurs de caractères/numériques

```
> f <- factor(c("F","M","F","F"))
> f[1] F M F F
Levels: F M
> levels(f)
[1] "F" "M"
> nlevels(f)
[1] 2
> table(f)
f
F M
```
3 1

4 0 8

4. B. K. 4.

# La création d'objets [Facteurs](#page-31-0) II

 $\blacktriangleright$  Découpage en classes

```
> x < -1.10> f \leftarrow \text{cut}(x, \text{breaks=c}(1, 2, 4, 10), \text{include}. lowest=TRUE)
> f\begin{bmatrix} 1 \end{bmatrix} \begin{bmatrix} 1,2 \end{bmatrix} \begin{bmatrix} 1,2 \end{bmatrix} \begin{bmatrix} 2,4 \end{bmatrix} \begin{bmatrix} 4,10 \end{bmatrix} \begin{bmatrix} 4,10 \end{bmatrix} \begin{bmatrix} 4,10 \end{bmatrix}[8] (4,10] (4,10] (4,10]
Levels: [1,2] (2,4] (4,10]
```
4 日下

K 로 베 K 로 로 베

 $\equiv$   $\cap$   $\alpha$ 

<span id="page-33-0"></span>Il est possible d'importer tous les formats de fichiers car il existera un package pour vous aider

Il est possible d'importer directement des fichiers avec Rstudio et ce dernier vous propose directement dans *import* Dataset différents formats (Excel, SPSS, SAS, Stat) mais aussi à partir de Text avec 2 possibilités base ou readr

Comme son nom l'indique, base propose d'utiliser la version de base de R que nous présentons dans un petit exemple. L'objet obtenu est un data frame et toutes les variables character sont considérées comme des facteurs

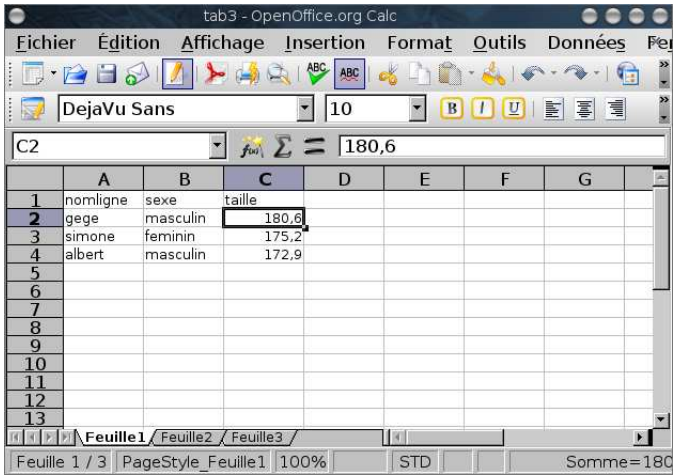

FIGURE – Contenu de tab3.xls ouvert grâce à un tableur

 $299$ 

イロト イ部 トイヨ トイヨト

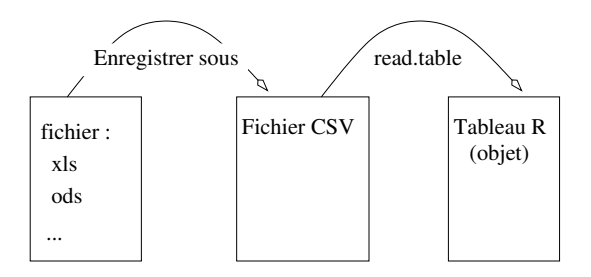

FIGURE – Importation de données depuis un tableur

4 0 8

画

不同 医牙  $\equiv$ 

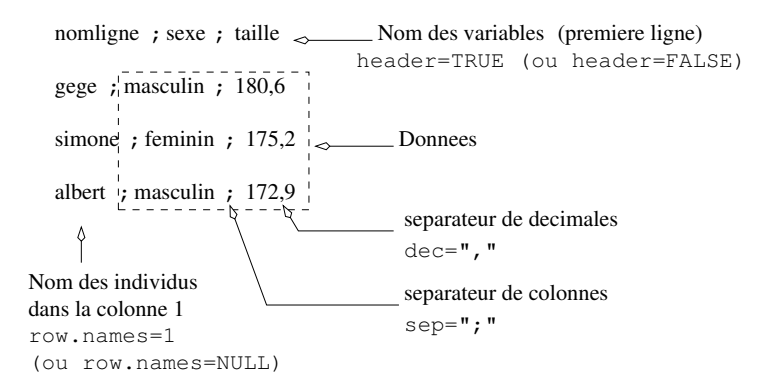

 $FIGURE - Contenu$  de tab3.csv ouvert grâce à un éditeur de texte

 $QQ$ 

化重 网络重

4 0 8

> tab3 <- read.table("C:/monrep/tab3.csv",row.names=1, header=TRUE,sep=";",dec=",")

> write.table(tab3,"C:/temp/tab3.txt",quote=TRUE,sep=" " row.names=FALSE,col.names=TRUE)

4 0 8

 $> x < -1:10$  $>$  summary $(x)$ Min. 1st Qu. Median Mean 3rd Qu. Max. 1.00 3.25 5.50 5.50 7.75 10.00  $> df < -$  data.frame(nombre = 1:3, lettres = LETTERS[1:3]) > summary(df) nombre lettres Min. :1.0 A:1 1st Qu.:1.5 B:1 Median :2.0 C:1 Mean :2.0 3rd Qu.:2.5 Max. :3.0

化重 网络重

 $\eta$ an

<span id="page-39-0"></span>Rstudio propose un outil d'aide à l'importation dans le quadrant environnement avec l'onglet Import Dataset Dans la dernière version de Rstudio, il est possible d'importer

- $\triangleright$  from Text (base) avec les fcts classiques, les caractères seront considérés comme des facteurs
- $\triangleright$  from Text (readr), les caractères sont conservés en caractères
- $\blacktriangleright$  from Excel ...

### <span id="page-40-0"></span>La sélection dans les objets

- $\triangleright$  soit par la position : dans ce cas il faut indiquer un vecteur de positions (il peut être de longueur différente de l'objet);
- ious isoit par des booléens : dans ce cas, le vecteur de booléens doit être de la longueur de l'objet à sélectionner et on ne conserve que les valeurs TRUE

<span id="page-41-0"></span>La sélection dans les objets Opérateurs de comparaison

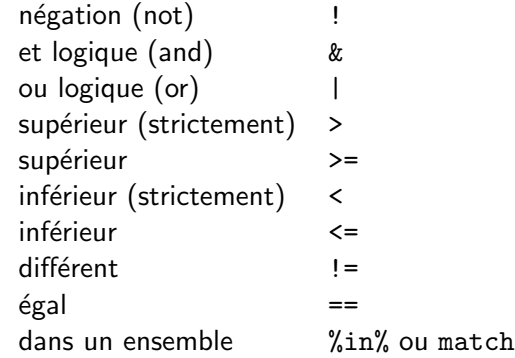

4.0.3

œ e l

<span id="page-42-0"></span>La sélection dans les objets Sélection dans les vecteurs

 $\blacktriangleright$  Par le numéro des coordonnées

$$
> x \leftarrow c(2, -1, 15)
$$
  

$$
> x[c(3, 1, 2, 2, 1)]
$$
  
[1] 15 2 -1 -1 2

 $\blacktriangleright$  Par des logiques

 $> x>0$ 

[1] TRUE FALSE TRUE

 $> x[x>0]$ 

[1] 2 15

 $\blacktriangleright$  Par suppression de coordonnées

 $> x[-3]$  $[1]$  2 -1

 $\leftarrow$ 

E K K

<span id="page-43-0"></span>La sélection dans les objets Sélection dans les matrices I

**Par le numéro des coordonnées, indiceligne et indicecolonne** 

- > X[indiceligne,indicecolonne]
- > X[indiceligne,]
- > X[,indicecolonne]
- $\blacktriangleright$  Par des logiques
- $\blacktriangleright$  Par suppression des coordonnées

Attention, si on sélectionne une seule colonne. R renvoie un vecteur (possibilité de contrôler avec l'argument  $drop = FALSE$ )

つひひ

<span id="page-44-0"></span>La sélection dans les objets Sélection dans les listes I

```
> maliste=list(comp1=x,comp2=X)
> maliste
$comp1
[1] 1 2 3 4 5
$comp2
     [,1] [,2][1,] "R" "G"
[2,] "T" "Y"
```
 $QQ$ 

K 등 ▶ K 등

4 0 8

La sélection dans les objets Sélection dans les listes II

> $\blacktriangleright$  Par le numéro des coordonnées maliste[[2]]  $[0.1]$   $[0.2]$ [1,] "R" "G" [2,] "T" "Y"  $\blacktriangleright$  Par des noms > maliste\$comp1 [1] 1 2 3 4 5

> maliste[["comp1"]] [1] 1 2 3 4 5

 $\blacktriangleright$  Par des logiques

 $\blacktriangleright$  Par suppression des coordonnées

<span id="page-46-0"></span>La sélection dans les objets Sélection dans les data-frames I

- > df <- data.frame(var1=x,var2=y)
- > df
	- var1 var2
- 1 1 M 2 2 F 3 3 F 4 4 M

5 5 F

Par le numéro des coordonnées (cf. matrices)

4.0.3

La sélection dans les objets Sélection dans les data-frames II

- $\blacktriangleright$  Par des noms (cf. listes)
	- > df[,c("var2","var1")] # pour les matrices aussi var2 var1
	- 1 M 1
	- 2 F 2
	- 3 F 3
	- 4 M 4
	- 5 F 5
	- > df\$var1
	- [1] 1 2 3 4 5
- $\triangleright$  Par des logiques (cf. matrices)
- $\triangleright$  Par suppression des coordonnées (cf. matrices)

## <span id="page-48-0"></span>La sélection dans les objets Ordonner les données

 $\triangleright$  sort() permet de trier un vecteur

 $\triangleright$  order() retourne les indices des données triées

```
> x <- round(rnorm(8), digits =2)
> sort(x)\begin{bmatrix} 11 & -0.57 & -0.24 & -0.15 & 0.02 & 0.16 & 0.32 & 0.62 & 1.10 \end{bmatrix}> sort(x,decreasing = TRUE)
\begin{bmatrix} 1 \end{bmatrix} 1.10 0.62 0.32 0.16 0.02 -0.15 -0.24 -0.57
> order(x)
[1] 3 7 6 8 4 1 2 5
```
# <span id="page-49-0"></span>La sélection dans les objets **[Manipulation](#page-49-0)**

- $\triangleright$  unique() renvoie les valeurs uniques d'un objet Elle peut s'appliquer aux df et aux matrices
- $\blacktriangleright$  duplicated() renvoie les valeurs en double
- $\triangleright$  subset choix d'un sous-ensemble via la condition
- split découpe le jeu de données en fonction d'un critère
- aggregate permet de faire des calculs par groupes

# <span id="page-50-0"></span>La sélection dans les objets [Fusionner](#page-50-0)

Il est possible de fusionner deux tableaux selon une clef (cf. fusion de 2 tables dans les bases de données), grâce à l'ordre classique merge

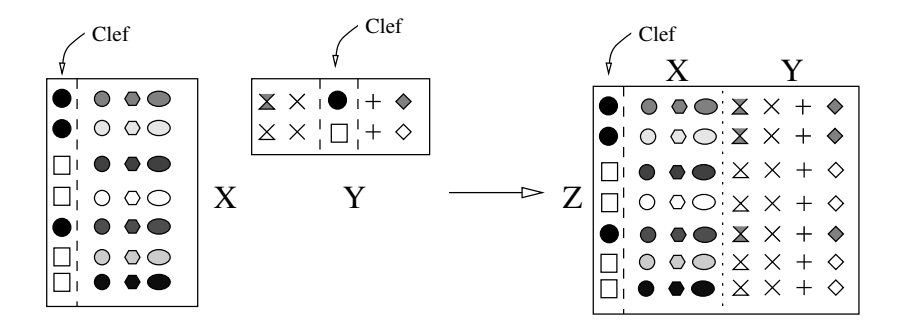

<span id="page-51-0"></span>La sélection dans les objets [Importer/exporter](#page-51-0)

> fichiers .csv / .txt avec read.table(), write.table(), read.csv(), write.csv() ; les principaux arguments sont

- $\blacktriangleright$  header/col.names
- row names
- $\blacktriangleright$  sep
- <sup>I</sup> dec
- $\blacktriangleright$  skip et nrow

fichiers .xlsx / .xls avec le package readxl et read excel ou avec le package XLConnect.

K 로 베 K 로 로 베

<span id="page-52-0"></span>La sélection dans les objets [Sauvegarder/Restaurer](#page-52-0)

> save() permet d'enregistrer sur le disque un ou plusieurs objets R. Le stockage est compressé et l'extension utilisée est .RData. load() permet de restaurer les objets qui conserveront leur nom

> On peut aussi utiliser saveRDS() et affecter l'objet à la variable de son choix avec readRDS()

<span id="page-53-0"></span>La sélection dans les objets Pour aller plus loin : connexion à des bdd

Il existe toujours au moins un package qui permet de se connecter `a chaque type de bdd

- **RMySQL** bdd MySQL
- $\blacktriangleright$  ROracle
- $\blacktriangleright$  RPostgreSQL
- ▶ RSQLServer bdd MS SQM server
- **Imongolite** bdd NoSQL mongodb
- $\triangleright$  RSQLite
- $\triangleright$  RJDBC connexion à différents type de BDD via java
- $\triangleright$  RODBC via ODBC

つへへ

# <span id="page-54-0"></span>La sélection dans les objets Pour aller plus loin : connexion à des bdd

Syntaxe usuelle de connexion

- $\triangleright$  ouverture de la connexion avecdb Connect()
- $\blacktriangleright$  requêtage avec dbGetQuery()
- $\triangleright$  fermeture de la connexion avec **dbDisconnect()**
- > conn <- dbConnect("RMySQL", host = "myserver", port = 123, dbnam = "database", user = "eric", password = "aqw") > res <- dbGetQuery (conn, "SELECT \* FROM matable") > dbDisconnect(conn)